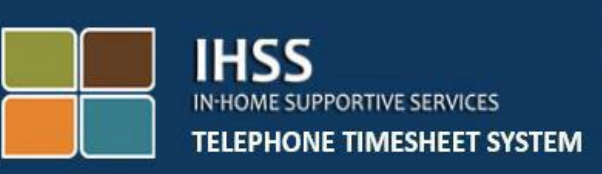

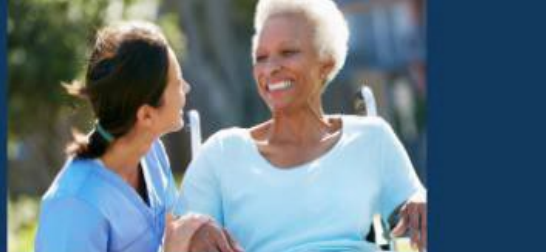

# **Electronic Visit Verification IHSS**

# **Telephone Timesheet System**

# **Pag-check In/Pag-check Out Ng Hindi Naninirahang Tagabigay**

Para sa karagdagang tulong mangyaring makipag-ugnayan sa IHSS Service Desk sa (866) 376-7066 Lunes hanggang Biyernes mula alas 8 ng umaga hanggang alas 5 ng hapon

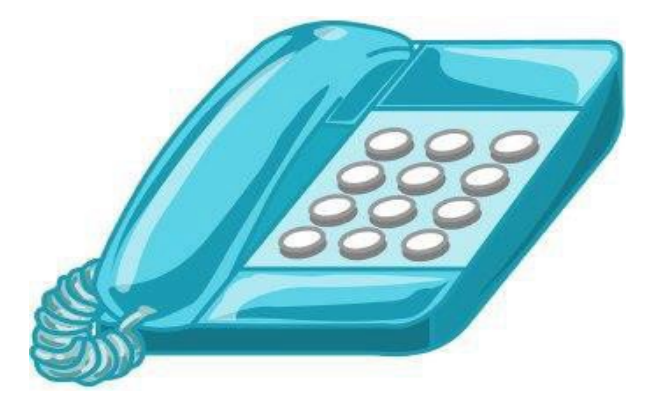

Ang Sistema ng EVV ay na-update sa umiiral na In-Home Supportive Services (IHSS) Telephone Timesheet System (TTS) at Electronic Services Portal (ESP) upang elektronikong kumpirmahin ang geo-location kapag nag-check-in at nagcheck-out ang mga tagabigay sa bawat araw ng trabaho. Maaari kang magcheck-in at mag-check-out sa bawat araw ng trabaho gamit ang alinman sa mga sumusunod na sistema: *TTS, ESP, IHSS EVV Mobile App*.

Inilalalarawan ng gabay na ito kung paano mag-check-in at mag-check-out gamit ang **TTS.** 

# **Mga Bagay na dapat malaman bago ka mag-check-in at mag-check-out:**

- **Sa simula at sa pagtatapos ng bawat araw ng trabaho,** ang mga tagabigay na **hindi** nakatira sa parehong sambahayan ng (mga) tagatanggap na kanilang pinagtatrabahuhan, o mga tagabigay na hindi naninirahan, ay kinakailangang mag-check-in at mag-check-out sa pamamagitan ng paglagay ng Lokasyon *(Bahay o Komunidad),* at Uri ng Programa *(IHSS o WPCS – kung naaangkop)*.
- **Ang iyong lokasyon ay hindi sinusubaybayan sa buong araw**. Ang geo-location ay makukumpirma lamang sa elektronikong paraan sa oras na mag-check in at mag-check out ang tagabigay kapag pinipili ang 'bahay.'
- Ang mga gumagamit ng TTS ay *dapat* mag-check-in at mag-check-out mula sa **landline na telepono ng tagatanggap.** Kung ang tagatanggap ay walang landline na telepono, ang tagabigay ay dapat gamitin ang ESP o ang IHSS EVV Mobile Application. Ang paggamit ng cell phone sa pagtawag sa TTS ay hindi elektronikong makukumpirma ang lokasyon.
- Ang mga hindi naninirahang tagabigay na nagbibigay ng mga serbisyo ng IHSS at WPCS sa tagatanggap na nauugnay sa parehong mga programa ng IHSS at WPCS, ay kakailanganing mag-check-in at mag-check-out para sa parehong programa nang hiwalay.
- **Walang kaparusahan kung nakagawa ng pagkakamali sa panahon ng pag-check-in at pag-check-out.** Maaaring ayusin ng mga tagabigay ang mga inilagay hanggang sa isumite nila ang kanilang timesheet sa kanilang tagatanggap para sa pag-apruba.
- Isusumite ng mga tagabigay sa elektronikong paraan ang kanilang mga timesheet sa parehong paraan na ginagawa nila ngayon, sa pamamagitan ng ESP at/o ng TTS.
- Babayaran pa rin ang mga tagabigay para sa mga oras na natrabaho hindi ang oras sa pagitan ng pag-check-in at pag-check-out.

• **Walang epekto sa mga tagatanggap.** Walang binago sa kinakailangan sa pag-check-in/pag-check-out ng mga serbisyo ng tagatanggap o kung paano mo ibibigay ang mga ito.

# *Magsimula Na Tayo!*

Upang ma-access ang TTS, gamitin ang landline na telepono at i-dial ang **(833) DIAL EVV o (833) 342-5388**.

# **Pag-log in sa TTS**

Pagkatapos mong i-dial ang numero ng telepono, ibibigay sa iyo ng TTS ang mga sumusunod na prompt:

*Salamat sa pagtawag sa Telephone Timesheet System ng IHSS. Mangyaring piliin ang iyong nais na wika mula sa sumusunod na opsyon, maaari kang pumili anumang oras.* 

*Para sa English, Pindutin ang '1' Para sa Spanish, Pindutin ang '2' Para sa Armenian, Pindutin ang '3' Para sa Chinese, Pindutin ang '4'*

 Piliin ang iyong nais na wika sa pamamagitan ng paggamit ng keypad ng iyong telepono.

Ang susunod ay, ipo-prompt ka ng TTS na piliin kung ikaw ay tagatanggap o tagabigay.

# *Pindutin ang '1', kung ikaw ay tagatanggap, Pindutin ang '2', kung ikaw ay tagabigay.*

Dahil ikaw ay tagabigay, **Pindutin ang '2'**.

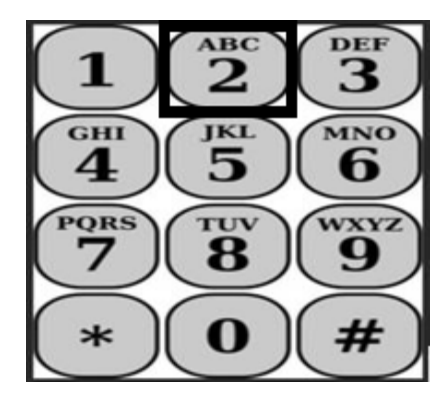

Dadalhin ka na ngayon sa Main Menu. Ibibigay sa iyo ng TTS ang sumusunod na prompt:

#### *Ito ang Main Menu. Mangyaring pumili mula sa sumusunod na mga opsyon. Maaari kang pumili anumang oras:*

### *Pindutin ang '1' upang Mag-Log in Pindutin ang '2' Upang I-reset ang iyong passcode Pindutin ang '3' para sa Pagpaparehistro*

Upang mag-log in sa iyong account ng TTS, **Pindutin ang '1'**.

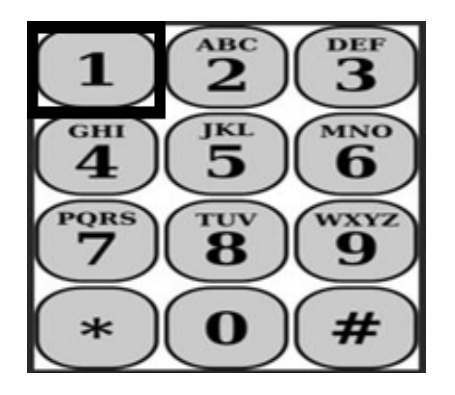

Pagkatapos piliin ang opsyong log in, ibibigay sa iyo ng TTS ang mga sumusunod na prompt:

#### *Mangyaring ilagay ang iyong 9-na digit na numero ng tagabigay na sinusundan ng pound (#) key. Ang numero ng iyong tagabigay ay matatagpuan sa anumang papeles ng tagabigay na iyong natanggap.*

# *Gamit ang iyong keypad ng telepono, mangyaring ilagay ang iyong 4-na digit na passcode na sinusundan ng pound (#) key.*

Pagkatapos mong mag-log in sa iyong account, dadalhin ka sa Activity Menu. Ibibigay sa iyo ng TTS ang mga sumusunod na prompt:

**Revised 06/2023 TAGALOG Pahina 3** *Pindutin ang '1', upang ilagay ang oras para sa araw ngayon, Pindutin ang '2', upang ilagay ang oras para sa nakaraang araw, Pindutin ang '3', upang suriin ang kasaysayan ng timesheet, Pindutin ang '4', upang magsumite ng timesheet para sa pagsusuri ng tagatanggap, Pindutin ang '5', upang suriin at gumawa ng pagkilos sa isang tinanggihang timesheet, Pindutin ang '6', upang mag-check-in para sa Tagatanggap, Pindutin ang '7', upang mag-check-out para sa Tagatanggap.*

#### **Pag-check-In Araw-araw**

Upang mag-check-in para sa tagatanggap, **Pindutin ang '6'**.

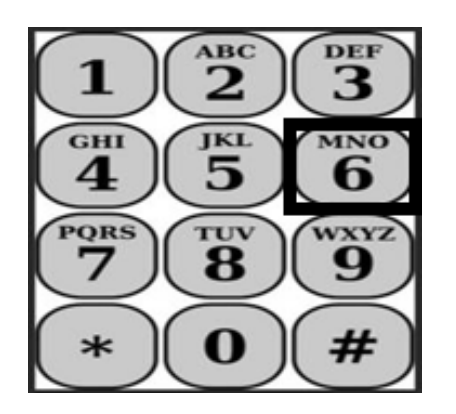

Dadalhin ka sa opsyon ng Recipient Selection. Ibibigay sa iyo ng TTS ang sumusunod na prompt:

#### *Gusto mo bang mag-check in para kay <Pangalan ng Iyong tagatanggap>? Pindutin ang '1' para sa Oo, o Pindutin ang '2' para sa Hindi.*

Upang mag-check-in para sa iyong napiling tagatanggap, **Pindutin ang '1' para sa Oo.**

**Tandaan:** Kung ang iyong napiling tagatanggap ay nauugnay sa parehong programa ng IHSS at WPCS at nagbibigay ka ng parehong mga serbisyo ng IHSS at WPCS sa kanila, kakailanganin mong mag-check-in para sa parehong programa nang hiwalay.

Ang susunod ay, dadalhin ka sa opsyon sa pagpili ng Lokasyon. Ibibigay sa iyo ng TTS ang sumusunod na prompt:

### *Mangyaring piliin ang lokasyon kung saan ka nagtse-check in. Pindutin ang '1' para sa Bahay, o Pindutin ang '2' para sa Komunidad.*

Hihilingin sa iyo ng TTS na i-verify kung tama ang iyong inilagay sa pag-check-in o kung gusto mong i-edit ang inilagay gamit ang sumusunod na prompt:

### *Nagtse-check in ka para kay:*

• *Pangalan ng Tagatanggap*

- *Numero ng kaso ng tagatanggap*
- *Uri ng Programa: IHSS o WPCS*
- *Lokasyon: Bahay o Komunidad*

# *Kung ito ay tama, pindutin ang '1', o pindutin ang '2' upang i-edit ang inilagay na ito.*

Upang kumpirmahin na tama ang impormasyon ng pag-check-in, **Pindutin ang '1'**. Ang iyong check-in ay na-save na! Babalik ka sa Activity menu.

**Binabati kita!** Matagumpay kang nakapag-check in para sa tagatanggap na ito. Kung nagtatrabaho ka para sa maraming tagatanggap sa parehong sambahayan at/o magkaibang sambahayan, uulitin mo ang mga nakaraang hakbang sa pag-check-in kapag sinimulan mo ang unang serbisyo ng IHSS sa araw na iyon para sa susunod na tagatanggap.

Kapag handa ka nang mag-check-out para sa pagtatapos ng iyong araw ng trabaho, sisimulan mo ang proseso ng pag-check-out kasunod ng mga hakbang sa *Pang-araw-araw na Pag-check-Out* sa ibaba.

# **Pag-check-Out Araw-araw**

Upang mag-check-out para sa tagatanggap, kakailanganin mong mag-log in muli sa TTS sa pamamagitan ng pagsunod sa mga hakbang na nakalista sa ilalim ng seksyon ng *TTS Login*. Pagkatapos mong mag-log in sa iyong TTS account, dadalhin ka sa Activity Menu. Ibibigay sa iyo ng TTS ang sumusunod na prompt:

#### *Welcome sa Activity menu.*

*Pindutin ang '1' upang ilagay ang oras para sa araw ngayon Pindutin ang '2' upang ilagay ang oras para sa nakaraang araw Pindutin ang '3' upang suriin ang kasaysayan ng timesheet Pindutin ang '4' upang magsumite ng timesheet para sa pagsusuri ng tagatanggap Pindutin ang '5' upang suriin at gumawa ng pagkilos sa isang tinanggihang timesheet Pindutin ang '6' upang mag-check-in para sa Tagatanggap Pindutin ang '7' upang mag-check-out para sa Tagatanggap*

Upang mag-check-out para sa isang tagatanggap, *Pindutin ang* **'7**

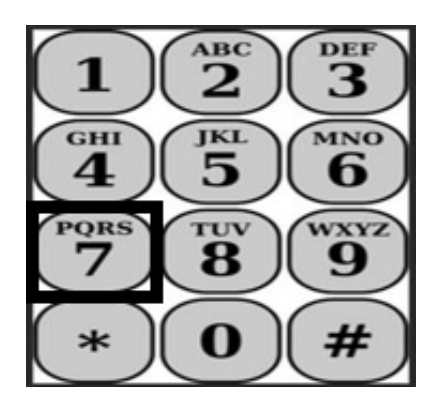

Dadalhin ka sa opsyon ng Recipient Selection. Ibibigay sa iyo ng TTS ang mga sumusunod na mga prompt:

#### *Gusto mo bang mag-check-out para kay <Pangalan ng iyong tagatanggap>? Pindutin ang '1' para sa Oo, o Pindutin ang '2' para sa Hindi.*

Upang mag-check-out para sa napiling tagatanggap, **Pindutin ang '1' para sa Oo.**

**Tandaan:** Kung ang iyong napiling tagatanggap ay nauugnay sa parehong mga programa ng IHSS at WPCS at nagbibigay ka ng parehong serbisyo ng IHSS at WPCS sa kanila, kakailanganin mong mag-check-out para sa parehong mga programa nang hiwalay.

Ang susunod ay, dadalhin ka sa opsyon sa pagpili ng Lokasyon. Ibibigay sa iyo ng TTS ang sumusunod na prompt:

### *Mangyaring piliin ang lokasyon kung saan ka nagtse-check in. Pindutin ang '1' para sa Bahay, o Pindutin ang '2' para sa Komunidad.*

Hihilingin sa iyo ng TTS na i-verify kung tama ang iyong inilagay sa pag-check-out o kung gusto mong i-edit ang inilagay gamit ang sumusunod na prompt:

### *Nagtse-check out ka para kay:*

- *Pangalan ng tagatanggap*
- *Numero ng kaso ng tagatanggap*
- *Uri ng Programa: IHSS o WPCS*
- *Lokasyon: Bahay o Komunidad*

#### *Kung ito ay tama, pindutin ang '1', o pindutin ang '2' upang i-edit ang inilagay na ito.*

Upang kumpirmahin na tama ang impormasyon ng pag-check-out, **Pindutin ang '1'**.

Hihilingin sa iyo ng TTS na ilagay ang iyong mga oras na natrabaho para sa araw na iyon kasunod ang prompt na:

#### *Mangyaring ilagay ang iyong mga oras na natrabaho bilang dalawang-digit na numero. Halimbawa, kung nagtrabaho ka ng apat na oras, ilalagay mo ang '04'. Ilagay ang iyong mga oras na natrabaho na sinusundan ng pound (#) key.*

Ang susunod ay, ililista ng TTS ang mga oras na iyong inilagay at tatanungin kung ang mga ito ay tama o kung gusto mong i-edit ang inilagay. Kung kinumpirma mong tama ang mga oras na inilagay, hihilingin ng TTS na ilagay ang mga minuto gamit ang susumunod na prompt:

#### *Mangyaring ilagay ang mga minutong iyong natrabaho bilang dalawang-digit na numero. Halimbawa, kung nagtrabaho ka ng tatlumpung minuto, ilalagay mo ang '30'. Ilagay ang minutong natrabaho na sinusundan ng pound (#) key.*

Ililista ng TTS ang mga minutong iyong inilagay at tatanungin kung tama ang mga ito o kung gusto mong i-edit ang inilagay. Kung kinumpirma mong tama ang mga minutong inilagay, isi-save ng TTS ang iyong inilagay at babalik ka sa Activity Menu.

**Binabati Kita!** Matagumpay kang nakapag-check out para sa tagatanggap na ito. Kung nagtatrabaho ka para sa maraming tagatanggap sa parehong sambahayan at/o magkaibang sambahayan, uulitin mo ang mga nakaraang hakbang sa pag-check-out kapag sinimulan mo ang huling serbisyo ng IHSS sa araw iyon para sa susunod na tagatanggap.

# **Pagsasaayos ng Timesheet**

# **Paano kung nakalimutan kong mag-check-in at/o mag-check-out?**

Maaari kang mag-check-in sa sandaling maalala mo. Kung nakalimutan

mong mag-check-out, magpa-populate ang sistema ng 11:59 pm na oras ng

pagtatapos sa iyong timesheet. Magagawa mong ayusin ang iyong mga oras ng pagsisimula at pagtatapos sa iyong timesheet anumang oras bago isumite sa pamamagitan ng pagpili sa opsyon #2 (Paglagay ng Oras para sa Nakaraang Araw) mula sa opsyon ng activity menu sa TTS.

# **Paano kung nag-checked-out ako at bumalik sa trabaho?**

Magagawa mong mag-check-in at mag-check-out muli. Kukunin ng sistema ang pinakamaagang oras ng pag-check-in at ang pinakabagong oras ng pag-checkout.

# **Paano kung naisumite ko na ang aking timesheet sa aking tagatanggap at may napansin akong mali?**

Ito ay hindi naiiba sa ngayon. Magagawang tanggihan ng iyong tagatanggap ang iyong timesheet para sa mga pagsasaayos anumang oras bago ito aprubahan.

**Walang kaparusahan para sa mga tagabigay kung magkamali ka sa panahon ng pag-check-in at pag-check-out.**

**Kung ang tagabigay ay hindi na nagtatrabaho para sa tagatanggap at** 

**ang tagatanggap ay nakikita bilang isa sa kanilang mga aktibong** 

**tagatanggap, ang tagabigay ay dapat makipag-ugnayan sa kanilang** 

**Lokal na Tanggapan ng IHSS ng County para sa karagdagang tulong.**

# **Paano kung kailangan ko ng tulong?**

Ang mga tagabigay ay maaaring tumawag sa IHSS Service Desk sa 1-866-376- 7066 Lunes hanggang Biyernes, alas 8 ng umaga hanggang alas 5 na hapon, hindi kabilang ang mga piyesta opisyal.